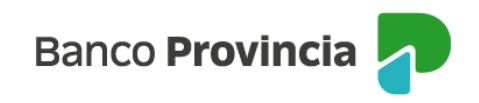

## **Banca Internet Provincia (BIP)**

**Bonos** 

## **Venta de Bonos**

Para realizar una venta de Bonos, deberá ingresar en el menú Inversiones, solapa Bonos y Acciones, opción "Operar Bonos", tal como se muestra en la siguiente pantalla.

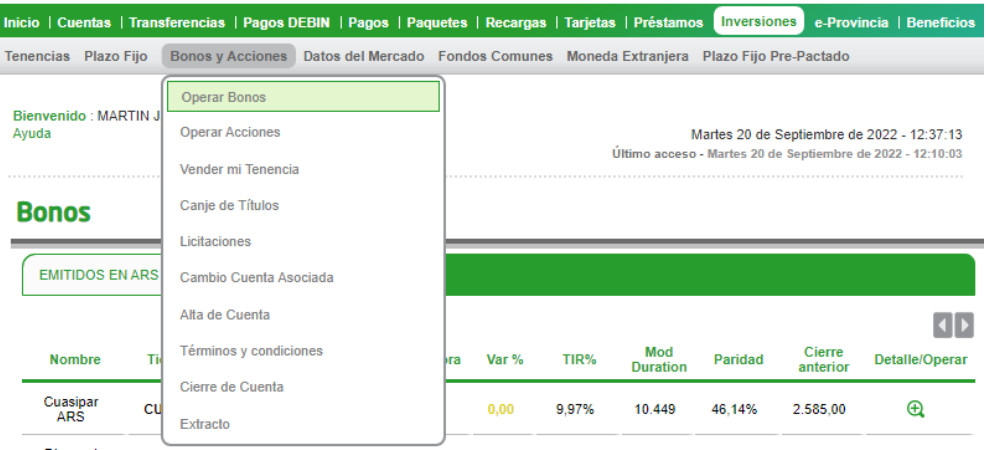

El sistema le mostrará el listado de los títulos disponibles para operar de acuerdo con su clasificación: nombre, ticker, moneda operación, último precio, fecha/hora, variación (%), TIR (%), duration, paridad, cierre anterior, detalle/operar. Recuerde que puede seleccionar el tipo de Bono que desea vender en cada una de las solapas, haciendo clic en el ícono de la lupa  $\theta$ .

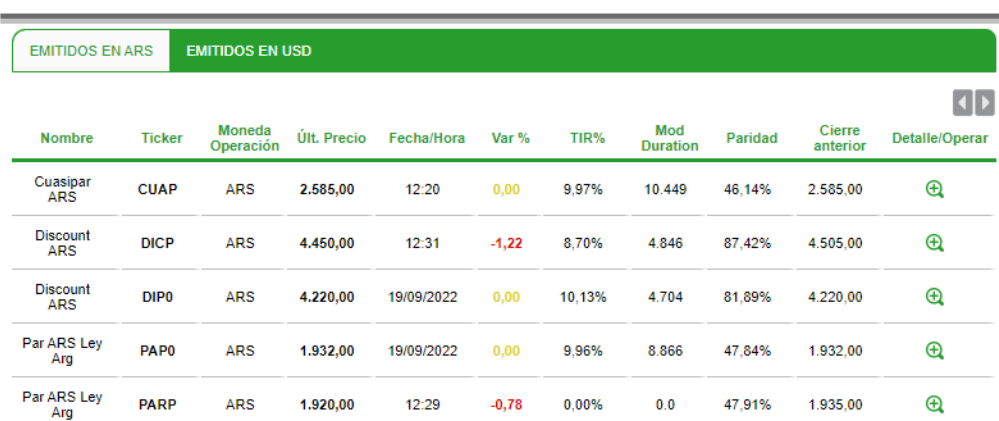

Venta de Bonos

Página **1** de **3**

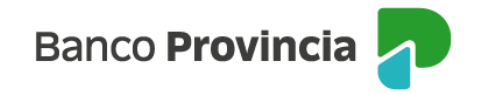

■ Importante: todas las operaciones de compra/venta de títulos a través de BIP se cursan en pesos.

Al seleccionar el título deseado, podrá observar un detalle del mismo. A continuación, deberá elegir la opción "Vender".

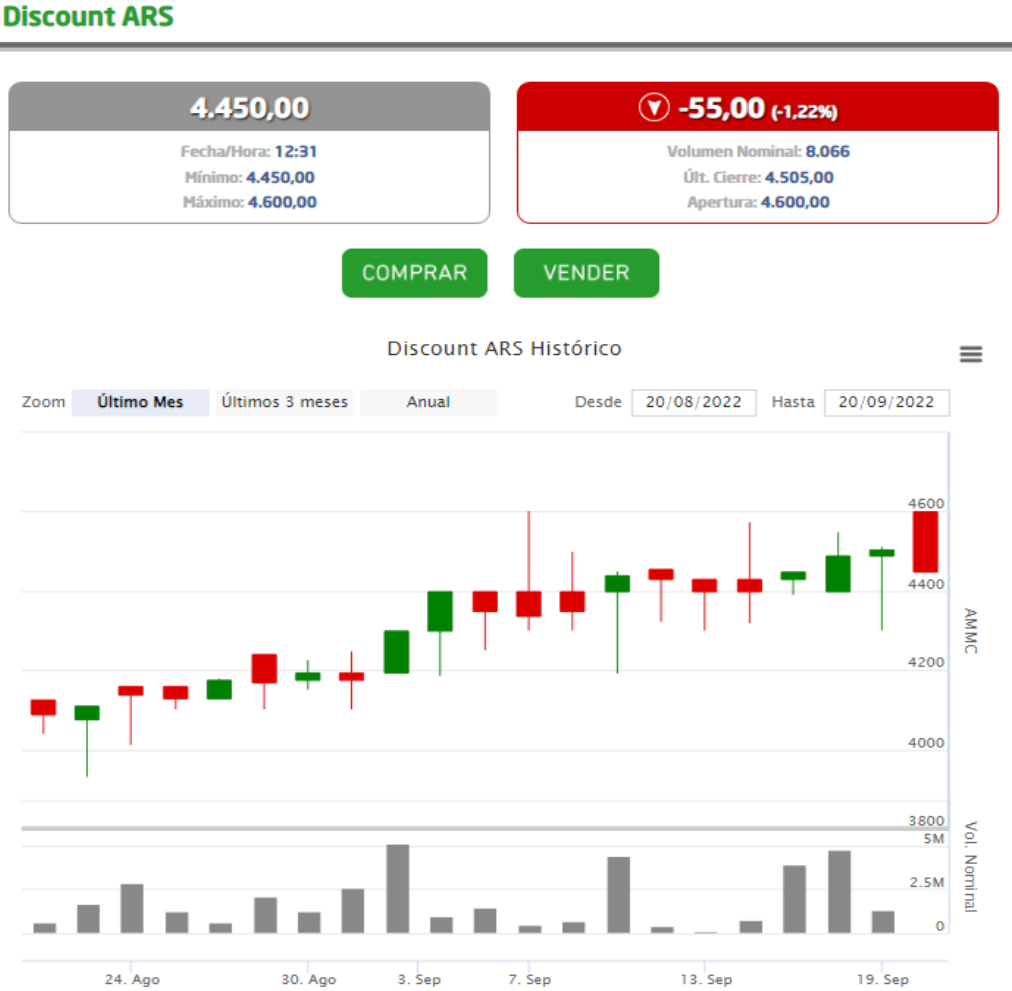

## Posteriormente, deberá seleccionar la Cuenta Comitente, como muestra la próxima pantalla.

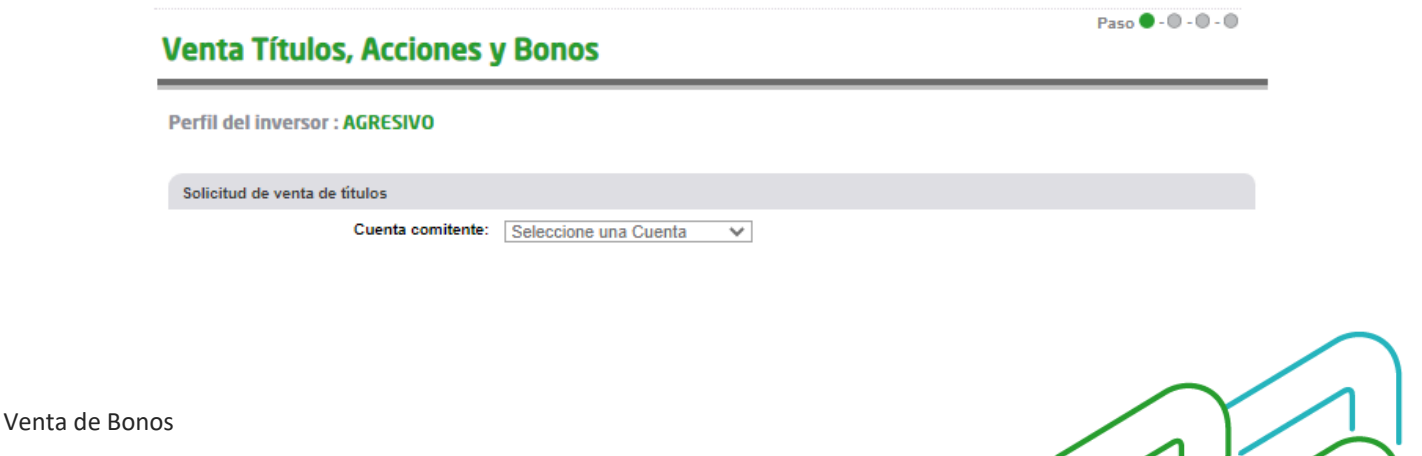

Página **2** de **3**

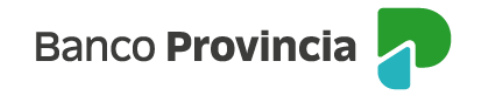

El sistema le permitirá visualizar su tenencia de bonos. Deberá elegir el bono que desea vender haciendo clic en el ícono de la lupa  $\overline{a}$ , como se observa en la siguiente pantalla.

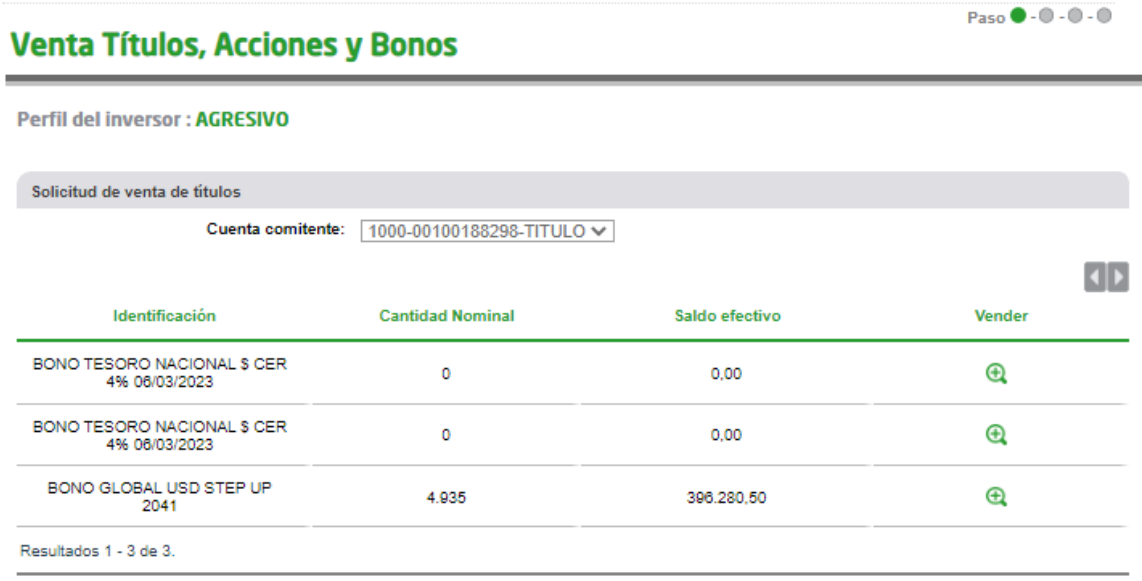

Luego, tendrá que completar los datos solicitados y al hacer clic en "Continuar", el sistema finalmente le solicitará "Confirmar" la operación.

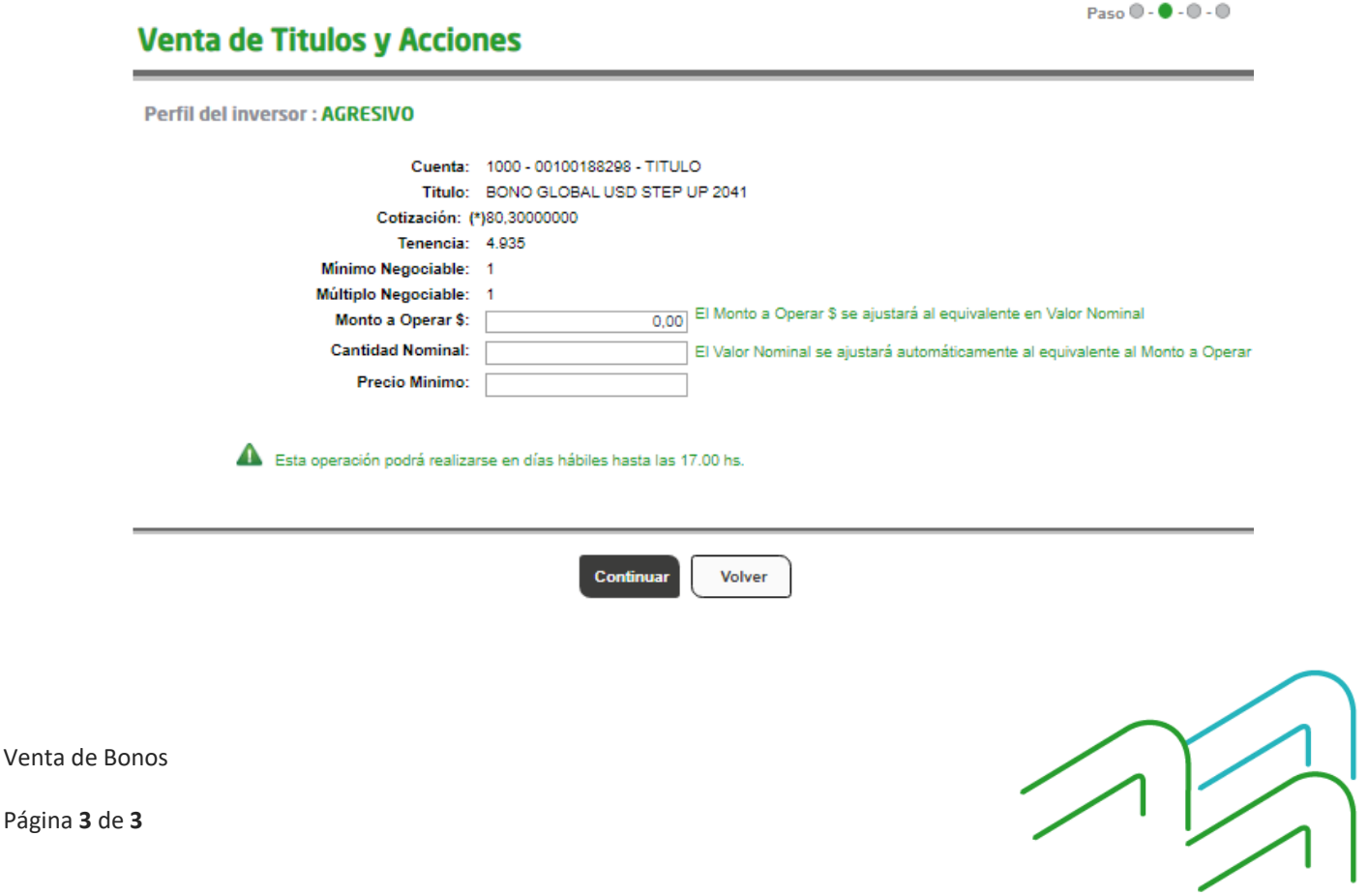